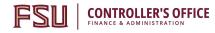

# OMNI AR/Billing: Understanding Customers

Detailed Business Process Guides

## Create/Modify Customers (ACUST1)

Billing/contracts staff do not have security to create/modify customers. Customers are maintained by the Controller's Office Auxiliary Accounting staff.

To request additions/changes to a customer record, please fill out the Customer Add/Update Form located on the Controller's Office <u>website</u>. When complete, submit the form electronically to Auxiliary Accounting at <u>ctl-auxiliaryaccounting@fsu.edu</u>. Customer requests are processed within 48 hours.

### Important Information:

- Fill out all required fields (indicated by \*asterisk)
- If just adding a new contact to an existing customer, use Section 3. Customer Contact Information to indicate the new customer contact's information

### Review Customer Information (ACUST2)

Use this tutorial to understand how to review customer information, including customer group, type, and contact information.

### Review Customer Information using Queries

Several queries have been created to assist auxiliaries in finding and understanding customer information:

| Query Name                   | Purpose                                                                                                    |  |  |
|------------------------------|----------------------------------------------------------------------------------------------------|--|--|
| FSU_CTRL_AUX_CUST            | Review auxiliary customer information including associated contacts. No prompts; returns all active and inactive customers. |  |  |
| FSU_AUX_CUST_HIST            | Review customer AR and Payment history.                                                                                     |  |  |
| FSU_DPT_AUX_CUST_NO_ACTIVITY | Review active customers with no billing/<br>payment history.                                                                |  |  |
| FSU _AUX_CUSTOMER_CONV       | Review customer conversations history.                                                                                      |  |  |

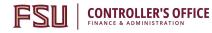

### Understanding Customer Type and Customer Group

It is important to understand how FSU uses Customer Types and Customer Groups. Customer Group drives accounting decisions and defaults ranging from payment terms to invoice formatting. Customer Types are simply used for analytics at FSU.

Review the following chart to understand the relationships and definitions of/between these categories of customers.

| Customer Group Customer TypeCustomer Type Definition |                                |                                                                                                    |  |  |  |
|------------------------------------------------------|--------------------------------|----------------------------------------------------------------------------------------------------|--|--|--|
| External                                             | Commercial                     | Customer is an external business enterprise not operated by government                                                                                                    |  |  |  |
|                                                      | Consumer                       | Customer is individual consumer, not a business, government, or University                                                                                                   |  |  |  |
|                                                      | Federal Govt                   | Customer is a Federal Government agency, branch, department, etc.                                                                                                    |  |  |  |
|                                                      | State Govt                     | Customer is a USA State Government agency, branch, department, public school, etc.                                                                                           |  |  |  |
|                                                      | Local Govt                     | Customer is a local government agency, branch, department, etc. (county, city)                                                                                               |  |  |  |
|                                                      | Non-Profit Org<br>Non Govt     | Customer is a public charity, private foundation, service organization, society, church, museum, etc. and has proof of tax exempt status as a 501(c) non-profit organization |  |  |  |
|                                                      | Non-FSU<br>University          | Customer is a University other than FSU                                                                                                    |  |  |  |
|                                                      | Faculty / Staff                | Customer is individual consumer employed by FSU                                                                                                    |  |  |  |
|                                                      | Student                        | Customer is individual consumer enrolled in FSU seeking education                                                                                                    |  |  |  |
| Internal                                             | User 1                         | Customer is FSU Dept                                                                                                    |  |  |  |
| Component Unit                                       | Direct Support<br>Organization | Customer is a Component Unit (CU) or Direct Support<br>Organization (DSO) of FSU. Example: FSU Foundation or<br>individual accounts within the FSU Foundation                |  |  |  |

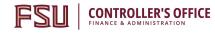

### Create/Review Customer Conversations (ACUST3)

When a conversation of importance takes place with a customer (such as regarding a disputed accounts receivables balance or a resolution to an outstanding issue), a Customer Conversation should be recorded. Customer Conversations will assist central Auxiliary Accounting – Accounts Receivable staff as they research missed, outstanding, and other irregular payment activity and prepare dunning activity.

#### **Customer Conversations can relate to:**

- Accounts Receivable Activity, including:
  - Promises to pay (when a payment is late)
  - o Disputed transactions
  - Updates or changes to AR activity
  - o Inquiries re. AR activity and actions taken to look into activity
  - Any other conversations that could be useful to track at the University level for Auxiliary customers

#### **Customer Conversations should not relate to:**

• Sales activity, contract negotiations, or other information specific/useful <u>only</u> to selling auxiliaries with no University-wide benefit (at this time)

### Create Customer Conversations

#### General Guidelines for using Customer Conversations:

- Conversations can and should include email conversations/electronic communications.
- Check spelling and data accuracy before entering conversations
- Customer Conversations are primarily used for External and Component Unit customers
- If unsure whether a conversation is appropriate for Customer Conversation functionality, please contact <u>ctl-auxiliaryaccounting@fsu.edu</u>

Main Menu > Customers > Conversations > Update Conversations

- 1. Navigate to Main Menu > Customers > Conversations > Update Conversations
- 2. Select the "Add a New Value" tab and locate your customer
  - a. SetID: AUXSH
  - b. Business Unit: AUX01
  - c. Customer ID: Select magnifying glass to lookup customer; enter search criteria as desired to locate customer
  - d. Select the appropriate customer
    - i. It may be helpful to positively identify the appropriate customer ID before beginning (such as via query FSU\_DPT\_AUX\_CUSTOMERS)
  - e. Select "Add"

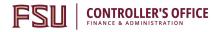

| Favorites  Main Menu  Customers  Conversations  Update Conversations |
|----------------------------------------------------------------------|
| Update Conversations                                                 |
| Eind an Existing Value Add a New Value                               |
| SetID: AUXSH Q<br>Business Unit: AUX01 Q<br>Customer ID: Q           |
| Find an Existing Value   Add a New Value                             |

- 3. You will land on the "Conversations" page.
  - a. Enter the following fields (Required)
    - i. Description: Enter a succinct, helpful description of the conversation
       1. Note: *There is a 32-character limit for this field*
    - ii. Promise of Payment: You must check this box *only if* the conversation is regarding a promise to pay (after a due date has passed)
      - 1. If the Conversation is a Promise, you must enter:
        - a. Promise Date (date by which the customer promised to pay)
        - b. Promise Amount (amount promised)
    - iii. Keyword1: You must enter "DISPUTE" <u>only if</u> the conversation is regarding a disputed accounts receivable balance.
  - b. Enter Comment details (Enter sufficient, helpful, succinct information regarding the customer conversation including any next steps required to resolve).
  - c. Do not use any field not specified above.

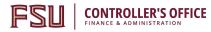

|                                                                | es <u>A</u> ttachments  |                   |                                       |                          |                                        |                                                             |
|----------------------------------------------------------------|-------------------------|-------------------|---------------------------------------|--------------------------|----------------------------------------|-------------------------------------------------------------|
| SetID AUXSH                                                    | Business U              |                   | Customer AUX100                       |                          | Suntrust                               |                                                             |
| *Status New                                                    | <b>v</b>                |                   | *Descr <mark>iption</mark> Late Pmt I | nvoice AUX0005           |                                        |                                                             |
| Subject                                                        | Q                       |                   | Sub-Topic                             |                          | Q                                      |                                                             |
| romise of Payment                                              |                         |                   |                                       |                          |                                        |                                                             |
| mise of Pa <mark>yment</mark>                                  |                         |                   |                                       |                          |                                        |                                                             |
| Promise Da                                                     | ate 08/01/2016          | Promise Amount    | 50,000.00                             |                          | Currency USD                           | Q                                                           |
| Tolerance Day                                                  | ys O                    | Payment Tolerance | 0 %                                   |                          | Confidence Medi                        | um 🔻                                                        |
| Broken Promise Acti                                            | ion                     | User ID           | Q                                     | Done                     |                                        |                                                             |
|                                                                | Override Promise Status | Override Reason   |                                       | 1                        | Promise Status None                    | •                                                           |
| Promise Review                                                 |                         |                   |                                       |                          |                                        |                                                             |
| Date                                                           | Actio                   | on Q              | User ID                               |                          | Done                                   |                                                             |
| Supervi                                                        | isor Review             |                   | Follow Up                             |                          |                                        |                                                             |
|                                                                |                         |                   | Letter                                | ۹ (                      | Date                                   | Done                                                        |
|                                                                |                         |                   |                                       |                          |                                        |                                                             |
| reated On 07/01/16 2:57                                        | 7:34PM Created By       | CRAYNE            | Last Modified On 0                    | 7/01/16 3:00PM           | Modified                               | By CRAYNE                                                   |
|                                                                |                         |                   |                                       |                          |                                        |                                                             |
| words                                                          |                         |                   |                                       |                          |                                        |                                                             |
| words<br>Keyword <mark>1</mark>                                | <u> </u>                | Keyword2          | ٩                                     |                          | Keyword3                               | ٩                                                           |
|                                                                | <u> </u>                | Keyword2          | ٩                                     |                          |                                        | Q<br>I Conversation Entry                                   |
|                                                                | a                       | Keyword2          | Q                                     |                          |                                        |                                                             |
| Keyword <mark>1</mark>                                         | <u> </u> q              | Keyword2          | Q                                     |                          | Add<br>Find   View All                 | Conversation Entry                                          |
| Keyword <mark>1</mark>                                         | Q                       | Keyword2          |                                       | tomor Vinibl-            | Add                                    | Conversation Entry                                          |
| Keyword <mark>1</mark><br>versation Entries<br>Origin Internal |                         | Keyword2          | Cus                                   | tomer Visible            | Add<br>Find   View All<br>Delete Entry | I Conversation Entry<br>First ④ 1 of 1 ④ Last<br>Edit Entry |
| Keyword <mark>1</mark>                                         | <u>a</u>                | Keyword2          | Cus                                   | tomer Visible<br>d Email | Add<br>Find   View All                 | I Conversation Entry<br>First ④ 1 of 1 ④ Last<br>Edit Entry |

- 4. No action is needed on the "References" tab.
- 5. Include any attachments with additional/relevant information needed (such as screenshots of emails, etc).
  - a. Navigate to the "Attachments" tab
  - b. Click "Attach"
  - c. Follow the prompts to browse for the file and upload

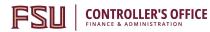

| SetID AUXSH<br>Date 07/01/2016   | Business Unit AUX01 | Customer AUX1001257 Suntrust Description Late Pmt Invoice AUX0005555555 Status New |                       |
|----------------------------------|---------------------|------------------------------------------------------------------------------------|-----------------------|
| Subject                          |                     | Subject Topic                                                                      |                       |
| Document Attachments             |                     | Personalize   Find   View All   💷   🌉                                              | First 🕙 1 of 1 🛞 Last |
| ttached File                     | views tob           | Description                                                                        | Attach                |
| versations   References   Atta   |                     |                                                                                    | Add Display           |
| iversations   References   Attai | minents             |                                                                                    |                       |

- 6. Return to "Conversations" tab.
  - a. Change Status to "Open" if further action is required.
  - b. Change Status to "Closed" if no further action is required.
  - c. Note: Do not leave status in "New."
- 7. Select "Save."

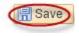

### **Review Customer Conversations**

To review customer conversations, you may review the query FSU\_DPT\_AUX\_CUSTOMER\_CONV or follow the steps below to view the Review Customer Conversations page.

*Main Menu > Customers > Conversations > Update Conversations* 

- 1. Navigate to Main Menu > Customers > Conversations > Update Conversations
- 2. On the "Find an Existing Value" tab, locate your customer
  - a. SetID: AUXSH
  - b. Business Unit: AUX01
  - c. Customer ID: Select magnifying glass to lookup customer; enter search criteria as desired to locate customer
  - d. Select the appropriate customer
    - i. It may be helpful to positively identify the appropriate customer ID before beginning (such as via query FSU\_DPT\_AUX\_CUSTOMERS)
- 3. Select "Search"

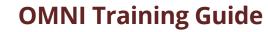

| Favorites 👻 Main Me                                                                           | nu 👻 > Cu     | ustomers 👻 > Conversati | ions 🗸 👌 Update Convers |  |  |
|-----------------------------------------------------------------------------------------------|---------------|-------------------------|-------------------------|--|--|
|                                                                                               |               |                         |                         |  |  |
| Update Conversations                                                                          |               |                         |                         |  |  |
| Enter any information you have and click Search. Leave fields blank for a list of all values. |               |                         |                         |  |  |
| Find an Existing Value Add a New Value                                                        |               |                         |                         |  |  |
| Search Criteria                                                                               |               |                         |                         |  |  |
|                                                                                               |               |                         |                         |  |  |
| SetID:                                                                                        | = 🔻           | AUXSH                   | Q                       |  |  |
| Business Unit:                                                                                | = 🔻           | AUX01                   | Q                       |  |  |
| Cust ID:                                                                                      | begins with 🔻 |                         | Q                       |  |  |
| Customer Name:                                                                                | begins with 🔻 |                         |                         |  |  |
| Status:                                                                                       | = •           |                         | T                       |  |  |
| Invoice:                                                                                      | begins with 🔻 |                         | Q                       |  |  |
| Contract:                                                                                     | begins with 🔻 |                         | Q                       |  |  |
| Bill of Lading:                                                                               | begins with 🔻 |                         | Q                       |  |  |
| Purchase Order Reference:                                                                     | begins with 🔻 |                         | Q                       |  |  |
| Payment ID:                                                                                   | begins with 🔻 |                         | Q                       |  |  |
| Order No:                                                                                     | begins with 🔻 |                         | Q                       |  |  |
| Subject:                                                                                      | begins with 🔻 |                         | Q                       |  |  |
| Subject Topic:                                                                                | begins with 🔻 |                         | Q                       |  |  |
| Promise Date:                                                                                 | = •           |                         | 31                      |  |  |
| Case Sensitive                                                                                |               |                         |                         |  |  |
|                                                                                               |               |                         |                         |  |  |
| Clear Basic Search 🖾 Save Search Criteria                                                     |               |                         |                         |  |  |
| Find an Existing Value Add a New Value                                                        |               |                         |                         |  |  |

4. Review the information on the Conversations, References, and Attachments tabs as desired.

END

CONTROLLER'S OFFICE

FSI